# Stream recording

- [Overview](#page-0-0)
- [Quick manual on testing](#page-0-1)
	- [Stream recording](#page-0-2)
- [Configuration](#page-1-0) • [Server side](#page-1-1)
	- [Turning stream recording on and off](#page-1-2)
	- [Forming the name of the stream record file](#page-2-0)
	- [Record files rotation](#page-3-0)
	- [Record files handling script](#page-3-1)
	- [Adjusting record audio sample rate](#page-3-2)
	- [Client side](#page-3-3)
- [Stream recording on demand](#page-4-0)
	- [REST methods and response statuses](#page-4-1) • [Parameters](#page-4-2)
- [Known issues](#page-4-3)

## <span id="page-0-0"></span>**Overview**

A media stream captured by WCS can be recorded during publishing.

#### Supported protocols:

- WebRTC
- RTMP
- RTSP

#### Recording formats:

- MP4 for H.264 + AAC codecs
- WebM for VP8 + Vorbis codecs

# <span id="page-0-1"></span>Quick manual on testing

## <span id="page-0-2"></span>Stream recording

1. For this test we use the demo server at demo.flashphoner.com and the Stream Recording web application

[https://demo.flashphoner.com/client2/examples/demo/streaming/stream\\_recording/recording.html](https://demo.flashphoner.com/client2/examples/demo/streaming/stream_recording/recording.html)

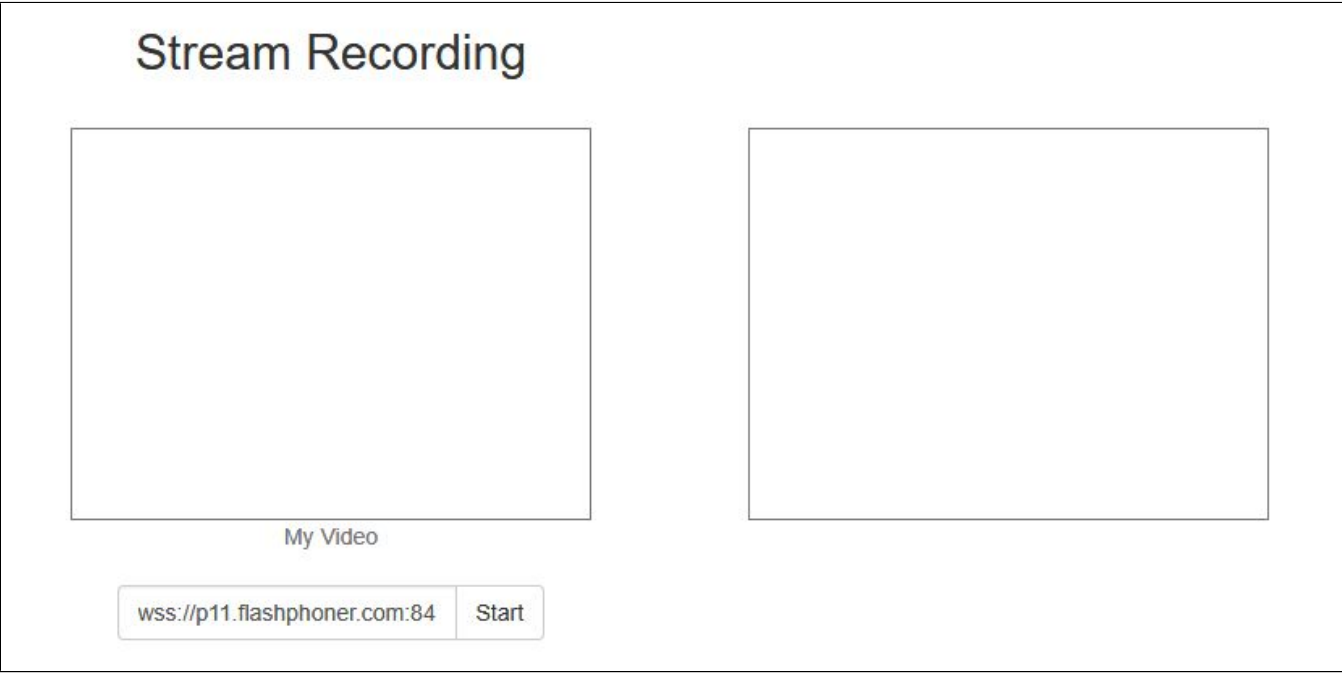

2. Click the "Start" button. Capturing and publishing of the stream starts.

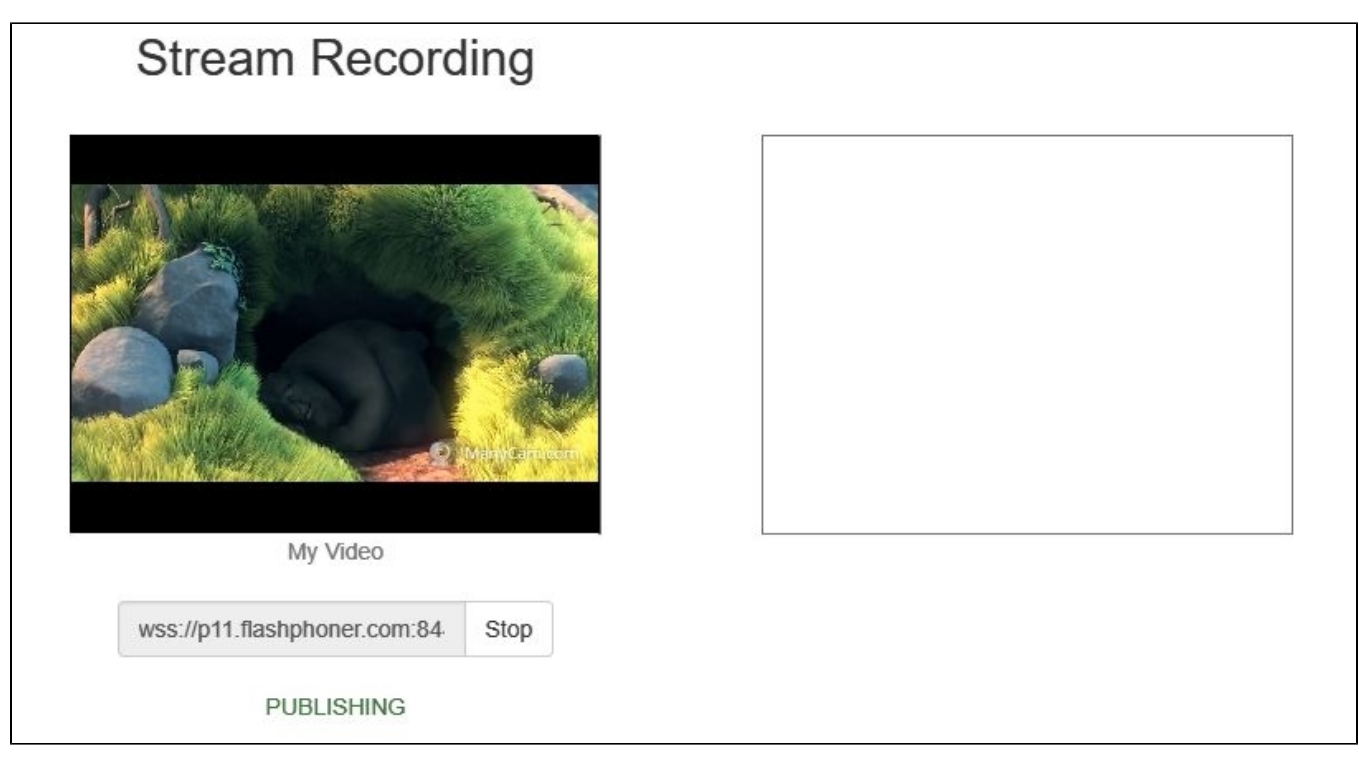

3. Click the "Stop" button. Broadcasting stops, and a link to play and download the recorded fragment appears.

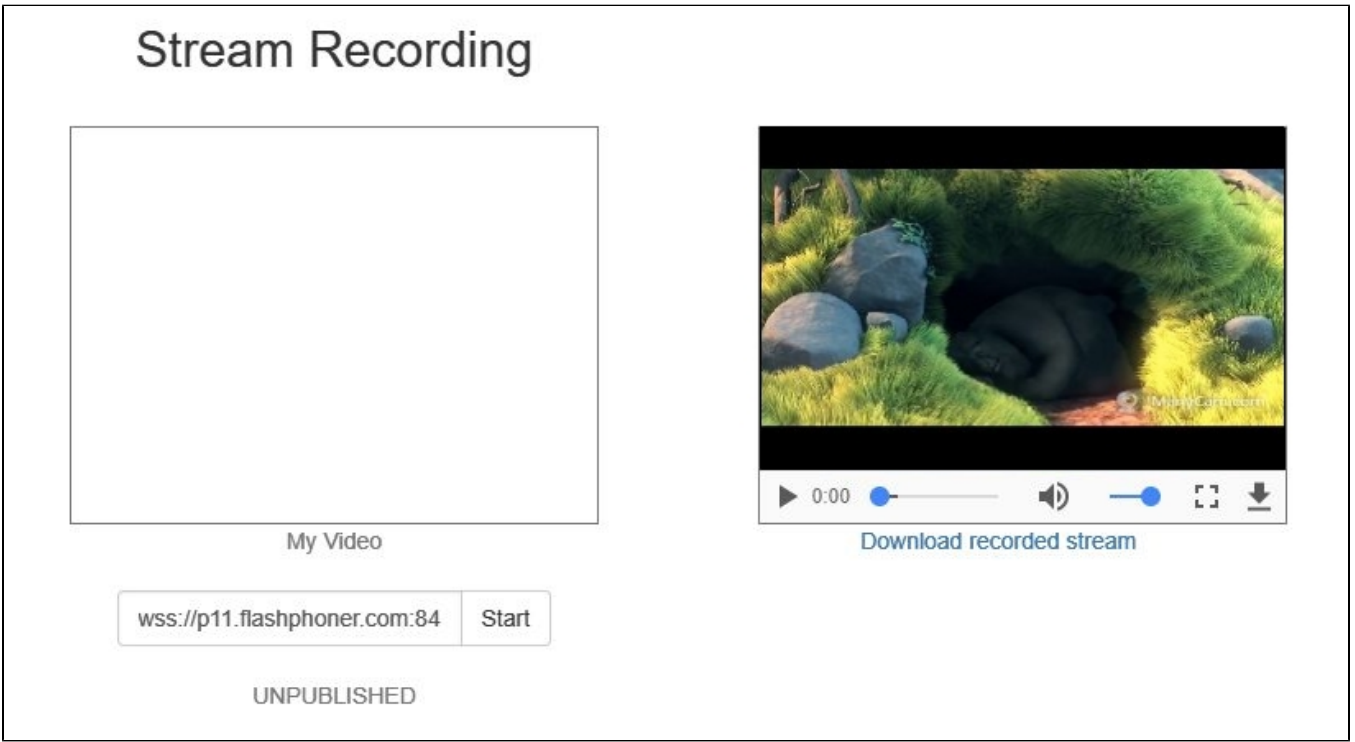

# <span id="page-1-0"></span>Configuration

<span id="page-1-1"></span>Server side

<span id="page-1-2"></span>Turning stream recording on and off

By default, stream recording is turned on.

To turn recording off add the following line to the config /usr/local/FlashphonerWebCallServer/conf/flashphoner.properties:

record\_streams=false

#### Parameter

record\_flash\_published\_streams=true

turns on recording for the streams published with Flash, RTMP encoder or republished from another RTMP server.

#### Parameter

record\_rtsp\_streams=true

turns on recording for the streams captured from RTSP IP cameras.

### <span id="page-2-0"></span>Forming the name of the stream record file

Parameter stream\_record\_policy sets the way to from the name of the stream record file. For example,

stream\_record\_policy=streamName

#### means that the file name will match the stream name. So, the stream published with ffmpeg

```
ffmpeg -re -i BigBuckBunny.mp4 -preset ultrafast -acodec aac -vcodec h264 -strict -2 -f flv rtmp://test1.
flashphoner.com:1935/live/stream_ffmpeg
```
will be written to file stream\_ffmpeg.mp4.

By default, the file name is formed by template

stream\_record\_policy=template

In its turn, the template is specified with stream\_record\_policy\_template parameter. By default

stream\_record\_policy\_template=stream-{mediaSessionId}-{login}

The following elements can be used in template:

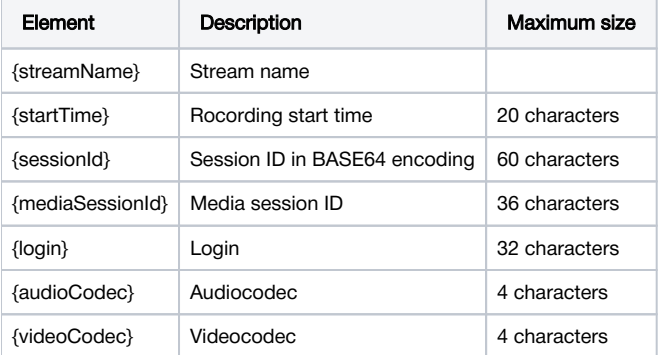

When the file name matches the stream name, it may contain characters that are not allowed in file names, slash '/' for example. In that case, the file name should be encoded using the parameter

encode\_record\_name=true,HEX

Then, the file name will be encoded with a hexadecimal number. The parameter

encode\_record\_name=true,BASE64

will encode the file name with BASE64 encoding.

Another way to escape invalid characters is to remove them usingexclude\_record\_name\_characters parameter. By default

```
exclude_record_name_characters=/
```
For example, to remove colons, commas, periods and slashes set

```
exclude_record_name_characters=:.,/
```
### <span id="page-3-0"></span>Record files rotation

Stream records can be splitted to parts of a given duration using record\_rotation parameter. For example, the setting

```
record_rotation=20
```
specifies a fragment duration as 10 seconds.

#### <span id="page-3-1"></span>Record files handling script

The on\_record\_hook\_script setting points to the shell script that is invoked when stream recording finishes.

The script is placed to the /usr/local/FlashphonerWebCallServer/bin folder by default:

on\_record\_hook\_script=/usr/local/FlashphonerWebCallServer/bin/on\_record\_hook.sh

but it can be placed to any folder with any name, for example:

on record hook script=/opt/on record.sh

This script can be used to copy or move the stream record from the WCS\_HOME/records directory to another location after recording completes.

#### Example:

```
STREAM_NAME=$1
SRC_FILE=$2
SRC_DIR="/usr/local/FlashphonerWebCallServer/records/"
REPLACE_STR="/var/www/html/stream_records/$STREAM_NAME-"
DST_FILE="${SRC_FILE/$SRC_DIR/$REPLACE_STR}"
cp $SRC_FILE $DST_FILE
```
**Here** 

- \$1 stream name
- \$2 absolute path and file name of the stream record
- when stream recording ends, the record file is copied to /var/www/html/stream\_records/

It is necessary to take into account the length of the absolute file name (including folder path) that will be formed when copying record file. If the absolute name of the target file exceeds 255 characters limit, copy command will fail with error, so the handling script will not work as expected.

### <span id="page-3-2"></span>Adjusting record audio sample rate

By default, audio track is recorded with sample rate 44.1 kHz. This value can be changed using the following parameter if necessary

record\_audio\_codec\_sample\_rate=48000

<span id="page-3-3"></span>In this case, record audio sample rate will be set to 48 kHz.

## Client side

If stream recording is enabled on the server, whether the stream is recorded or not is determined by the value of record parameter passed into the createStream function in the script of the publisher client:

- true the stream published by this client is recorded;
- false the stream is not recorded.

For instance, the script of the Stream Recording application recording.html, recording.js, contains the following code:

```
function publishStream(session) {
    var streamName = $('#url').val().split('/')[3];
    session.createStream({
       name: streamName,
        display: localVideo,
        record: true,
        receiveVideo: false,
        receiveAudio: false
 ...
    }).publish();
}
```
# <span id="page-4-0"></span>Stream recording on demand

Sometimes, it is necessary to record the stream that already exists on server, mixer output stream for example. This can be done with REST API. Note that only streams in"PUBLISHING" state can be recorded.

REST query must be HTTP/HTTPS POST query like this:

- HTTP:http://streaming.flashphoner.com:8081/rest-api/stream/startRecording
- HTTPS:https://streaming.flashphoner.com:8444/rest-api/stream/startRecording

#### Where:

- streaming.flashphoner.comis WCS server address
- 8081 is a standard WCS REST / HTTP port
- 8444is a standard WCS REST / HTTPS port
- rest-apiis mandatory prefix
- /stream/startRecordingis REST method

### <span id="page-4-1"></span>REST methods and response statuses

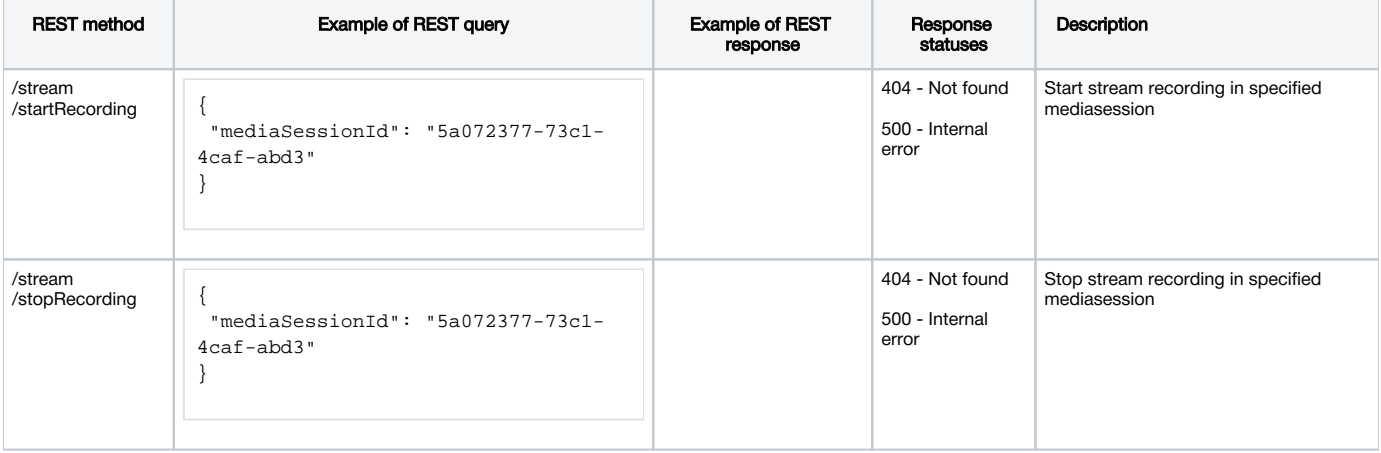

## <span id="page-4-2"></span>**Parameters**

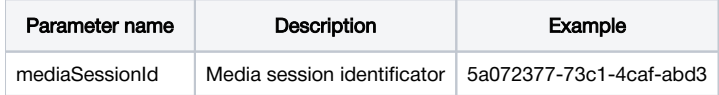

## <span id="page-4-3"></span>Known issues

1. Maximum length of file name in all actual Linux file systems is limited to 255 characters. When record file is created, its name will be trimmed to this limit including extension and part number if rotation is enabled.

2. When stream published in chat room is recorded, file rotation will be automatically disabled, otherwise record files will not be merged.

3. In Amazon WCS instance, record files hook script requires sudo to execute any file operation.

Symptoms: record hook script does not perform any operation on record files

Solution: in Amazon WCS instance use sudo to make any file operation or call external script from record hook script, for example

sudo cp \$SRC\_FILE \$DST\_FILE